for more updates visit: www.python4csip.com

# PYTHON

Name derived from famous BBC comedy show namely Monty Python's flying circus

VINOD KUMAR VERMA, PGT(CS), KV OEF KANPUR & SACHIN BHARDWAJ, PGT(CS), KV NO.1 TEZPUR

#### Introduction

- Python was created by Guido Van Rossum
- The language was released in February 1991
- Python got its name from a BBC comedy series from seventies-"Monty Python"s Flying Circus"
- Python can be used to follow both Procedural approach and Object Oriented approach of programming
- It is free to use
- Python is based on or influenced with two programming languages:
  - ABC language [replacement of BASIC]
  - ❖Modula-3

# Features which make Python so popular

- Easy to use Object oriented language
- Expressive language
- Interpreted Language
- Its completeness
- Cross-platform Language
- Fee and Open source
- Variety of Usage / Applications

### Easy to Use

 Python is compact and very easy to use object oriented language with very simple syntax rules. It is very high level language and thus very-very programmer -friendly

### **Expressive Language**

More capable to express code's purpose than many othr
 language like – swapping of two numbers:

| In C++             | In Python |
|--------------------|-----------|
| int a=2, b=3, tmp; | a,b=2,3   |
| tmp=a;             | a,b=b,a   |
| a=b;               |           |
| b=tmp;             |           |

#### Interpreted

 It is interpreted not compiled, thus executes code line by line and it makes python easy-to-debug and suitable for beginners and advanced users

### Completeness

• When you install Python, you get everything i.e. you don't need to install additional libraries. All functionality is available with Python additional library. Features like web-pages, database connectivity, GUI features are available in Python standard library. Python follows – "Battery included" philosophy

#### **Cross-Platform**

 Python can run equally well on variety of platforms – Windows, Linux/UNIX, Macintosh, supercomputers, smart phones. Python is portable language.

## Free and Open Source

- It is feely available i.e. without any cost can be downloaded from <u>www.python.org</u>.
- It is also open source i.e. you can modify, improve/extend an open-source software

# Variety of Usage/Applications

- Python is being used in many diverse fields/applications, some of which are:
  - Scripting
  - Web Applications
  - Game Development
  - System Administrations
  - Rapid Prototyping
  - GUI Programs
  - **Database Applications**

# Limitations (Minus) of Python

- ❖Not the fastest language
- Lesser Libraries than C, Java, Perl
- Not Strong on Type-binding
- ❖Not Easily convertible

## Not the fastest language

 Because of its interpreted nature Python is not fast as compare to compiled language. Python is first compiled into an internal byte-code which is then executed by Python interpreter.

### Lesser Libraries than C, Java, Perl

 Python offers library support for almost all computing programs, but its library is still not competent with languages like C, java as they have larger collection available.

## Not Strong on Type-binding

Python is not very strong on data type checking i.e. "Type-mismatch" issues. For example if you declare variable as integer but later store a string value in it, Python will not raise any error.

# **Not Easily Convertible**

 Because of its lack of syntax, Python is easy to program but it becomes disadvantage when it comes to translate python program to another language.

# **Working In Python**

Before we start working on Python we need to install Python in our computer. There are multiple distributions available today:

- Default Installation available from <a href="www.python.org">www.python.org</a> is called Cpython installation and comes with python interpreter, Python IDLE(Python GUI) and Pip(package installer)
- ANACONDA Python distribution is one such highly recommended distribution that comes with preloaded many packages and libraries(NumPy, SciPy, Panda etc)
- Other Popular IDEs like Sypder, PytCharm, etc. Spyder IDE is available as a part of ANACONDA.

## Working Modes in Python

After Python installation we can start working with python. In Python we can work in 2 ways:

Python working Ways

Interactive Mode (Immediate Mode)

Script Mode

# Working in Default CPython Distribution

The default installation of **CPython** comes with Python Interpreter, Python IDLE and pip(package installer). To work in either interactive mode or script we need to open **Python** IDLE

To work in interactive mode, follow the process given below:

(i) Click start button  $\rightarrow$  All Programs  $\rightarrow$  Python 3.6.x  $\rightarrow$ IDLE Or

Click start button → All Programs → Python 3.6.x → Python (command line)

# Working in Interactive Mode(Python IDLE)

- ❖Interactive modes one command at a time
- Python executes the given command and gives the output.
- ❖In interactive mode we type command at IDLE prompt ( >>> )
- For e.g if you type 20 + 30 in from of IDLE prompt

>>> 20 + 30

(command give by user)

*50* 

(output given by python)

From the above example you can see than at >>> we have to just give the command to execute and python we execute it if it is error free otherwise gives an error.

```
Type "copyright", "credits" or "li
>>> print "hello world!"
hello world!
>>> print (10+20)
30
>>> print (20-10)
10
>>> print (10 * 20)
200
>>> print (20/10)
>>> a=30
>>> b=40
>>> c=a+b
>>> print (c)
>>> print ("Hello")
```

# Working in Script Mode(Python IDLE)

- Script Mode multiple commands can be saved in a file as a program and then we can execute the entire program
- \*we type Python program in a file and then use the interpreter to execute the content from the file.
- Working in interactive mode is convenient for beginners and for testing small pieces of code, as we can test them immediately. But for coding more than few lines, we should always save our code so that we may modify and reuse the code

# Creating Script/Module/Program File

- ❖In Python IDLE:
  - Click File → New
- ❖In new window type the commands you want to save in program
- ❖For example:
  - print("Hello World!")
- ❖File→Save to save file. Give extension •PY to execute it as python script

for more updates visit: www.python4csip.com

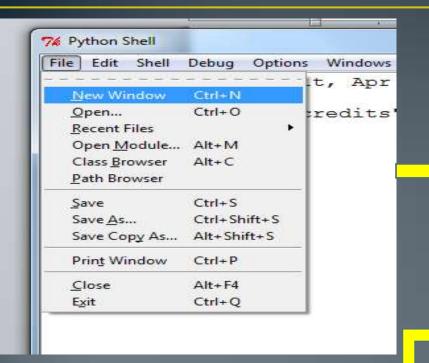

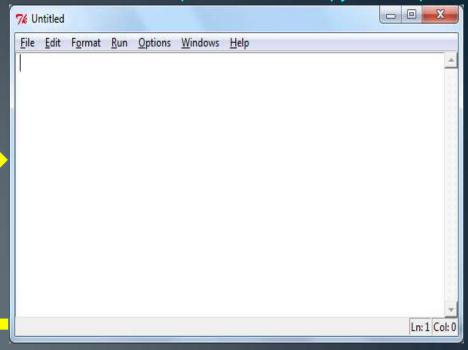

e information.

Type "copyright", "credit

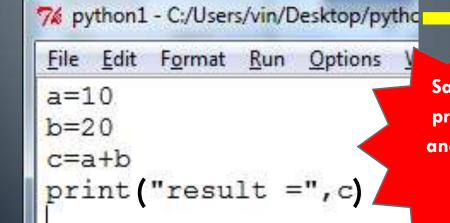

Save the program >>> result = 30

>>>

VINOD KUMAR VERMA, PGT(CS), KV OEF KANPU SACHIN BHARDWAI, PGT(CS), KV NO.1 TEZPUR

F5

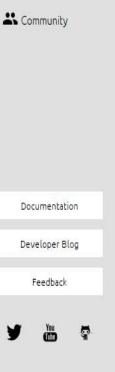

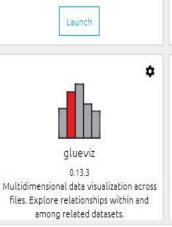

jupyterlab

0.32.1

An extensible environment for interactive

and reproducible computing, based on the

Jupyter Notebook and Architecture.

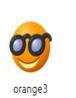

Channels

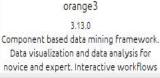

you be more productive with R. Includes R essentials and notebooks.

development operations like debugging, task running and version controlS

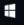

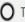

Anaconda Navigator

Environments

Learning

**ANACONDA** NAVIGATOR

Applications on

base (root)

ů

File Help

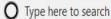

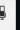

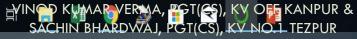

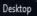

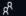

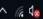

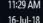

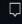

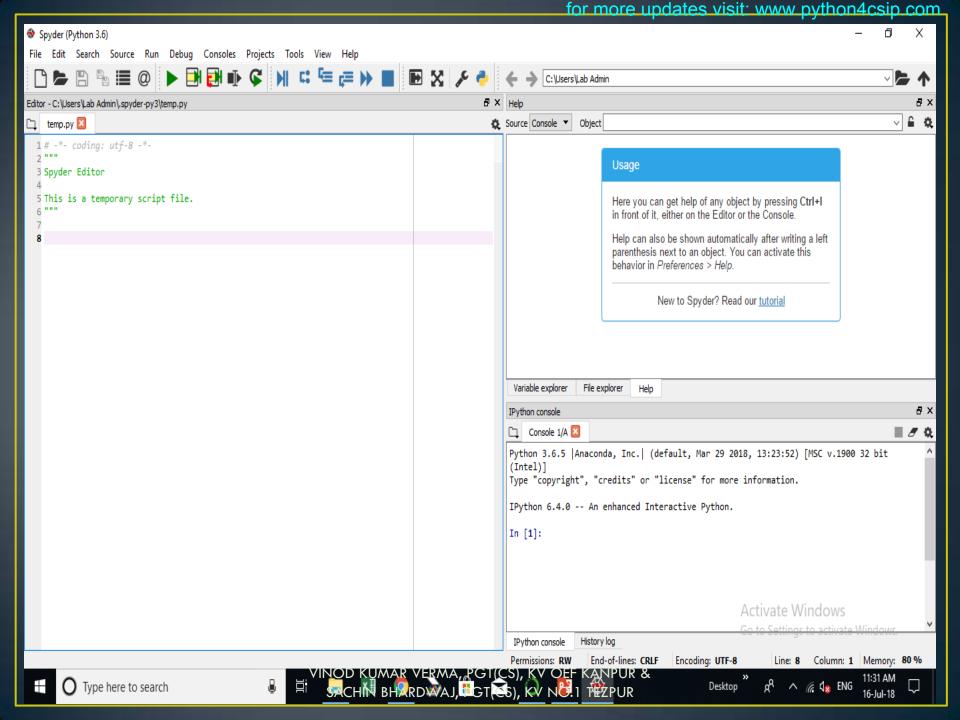

## **Analyzing Script and output**

Type the below code in script file:

#My First Program print("Hello World!")

When you execute the script file output will be only Hello World

Note: the first line starts from # which makes line as a comment i.e. only for programmer information not for interpreter. Comments are ignored by interpreter

## **Understanding print()**

To print or display output Python 3.x provides print() function.

Examples:-

print("Welcome to Python")

it will print Welcome to Python

print('Python rocks!')

it will print Python rocks!

Note: Python allows both single quotation and double quotation to enclose string. In any case both opening and closing must be same.

print('Look carefully")

it will give error because both opening and closing quotes are different.

SACHIN BHARDWAJ, PGT(CS), KV NO.1 TEZPUR

#### Points to remember...

#### Note:

- 1) In Python 2.x print is a statement, not a function
- 2) Python is case-sensitive i.e. it will treat small letter and capital letter as two different entities like m & M will be treated differently in Python.
- 3) We can use up arrow ( $\uparrow$ ) and down arrow ( $\downarrow$ ) to select previous command and press enter to recall and execute.
- 4) print statement is required only while working with script mode otherwise in interactive mode values can be printed without print statement

#### What will be the output of following code:

```
#This is my first program
#sample of basic statements
#print("Watch out")
print("Johny Johny Yes Papa")
print("No Papa")
```

| (a) This is my first program sample of basic statements Watch out Johny Johny Yes Papa No Papa | (b)<br>Watch out<br>Johny Johny Yes Papa<br>No Papa       |
|------------------------------------------------------------------------------------------------|-----------------------------------------------------------|
| (c)<br>Johny Johny Yes Papa<br>No Papa                                                         | (d) This is my first program Johny Johny Yes Papa No Papa |

VINOD KUMAR VERMA, PGT(CS), KV OEF KANPUR & SACHIN BHARDWAL PGT(CS), KV NO.1 TE7PUR

#### Which of the following are not valid strings in Python:

(a) "Sayonara"

(b) 'Sayonara'

(c) "Sayonara"

(d) 'Sayonara''

(e) {Sayonara}

#### Just a Minute...

- Who developed Python Programming Language?
- Is Python Object Oriented Language?
- Python is a high level interpreted language. What does it means
- What does cross-platform means?
- Python is free and open source. What do you understand by this feature?
- What is the difference in interactive mode and Script mode in Python?